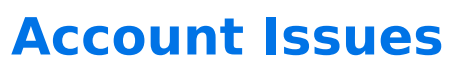

Download the PDF of this article.

### **In this Article**

**[Overview](http://help.formassembly.com/#overview)** [Account](http://help.formassembly.com/#account-login) Login Accessing through [Salesforce](http://help.formassembly.com/#accessing-through-salesforce)

### **Related Articles Overview**

If you're experiencing issues logging into your account, please try the following to help you obtain access again.

# **Account Login**

#### **Reset your password**

- You can reset your password by using th[epassword](https://app.formassembly.com/users/forgot_password) resetlink. With this link, you can reset your password or retrieve your username.
- When resetting your password using your account's username, an email will be sent to the account's contact email. That email will contain a password reset link that looks like this: Change my password.
	- If you have trouble reaching the password reset page by clicking that link from within the email, please hover over the link, right-click, and select **copy link address**. Then paste the full link URL in a new browser window.
- When retrieving your username using your account's contact email an email will be sent to the account contact email that contains the username.

#### **Note:**

- If you copy and paste the values into the login screen, make sure there are no additional spaces added in. They will not be accepted.
- **Enterprise Administrators** may also use the password reset feature if needed.

#### **Contact Support**

**If you continue to experience issues** , you may contact [Support](https://www.formassembly.com/support/) to verify the account information.

Please include:

A link to a form in your account.

- What you believe is your account's username.
- What you believe is your account's contact email.

## **Accessing through Salesforce**

You may access FormAssembly through the [AppExchange](https://appexchange.salesforce.com/listingDetail?listingId=a0N300000016ac6EAA) app available in Salesforce if you:

- Have a Salesforce account. **We support the Group, Professional, Enterprise, and Unlimited editions of the Salesforce CRM and Force.com products.**
- Have an account with FormAssembly.
- Have the same usernames for both your Salesforce and your FormAssembly accounts.

If all of the above are true for you, follow these steps:

- 1. Visit http://app.formassembly.com/users/logout.
- 2. Log out of your Salesforce account.
- 3. Clear your browser's cookie cache and restart your browser.
- 4. Log into Salesforce and access FormAssembly through the AppExchange.

**Note:** To have us change your username to match your Salesforce username, open a support ticket by clicking the orange help bubble in the top right of the screen.